INSTALLATION LITENET SOFTWARE only

LITENET flexis N1 Software (22 185 272), LITENET flexis N2 Software (22 185 273), LITENET flexis N3 Software (22 185 274), LITENET flexis N4 Software (22 185 275), LITENET server Software (22 185 276)

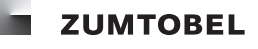

Einsatzbereich

de

Software-Produkte, die Teil eines Zumtobel-Lichtmanagementsystems sind und auf Rechnern installiert werden, die in einer LITENET-Anlage vorhanden sind.

#### Mindestvoraussetzungen Hardware

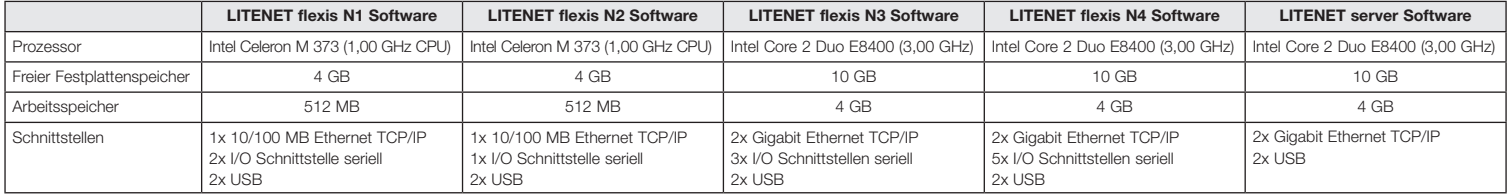

## Unterstützte Betriebssysteme

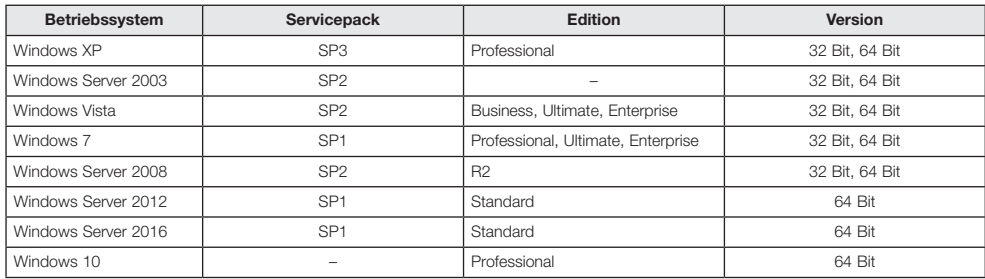

#### Installation

#### **Softwarevoraussetzungen**

Folgende Software-Programme müssen vor der Installation der LITENET SOFTWARE only-Produkte installiert sein.

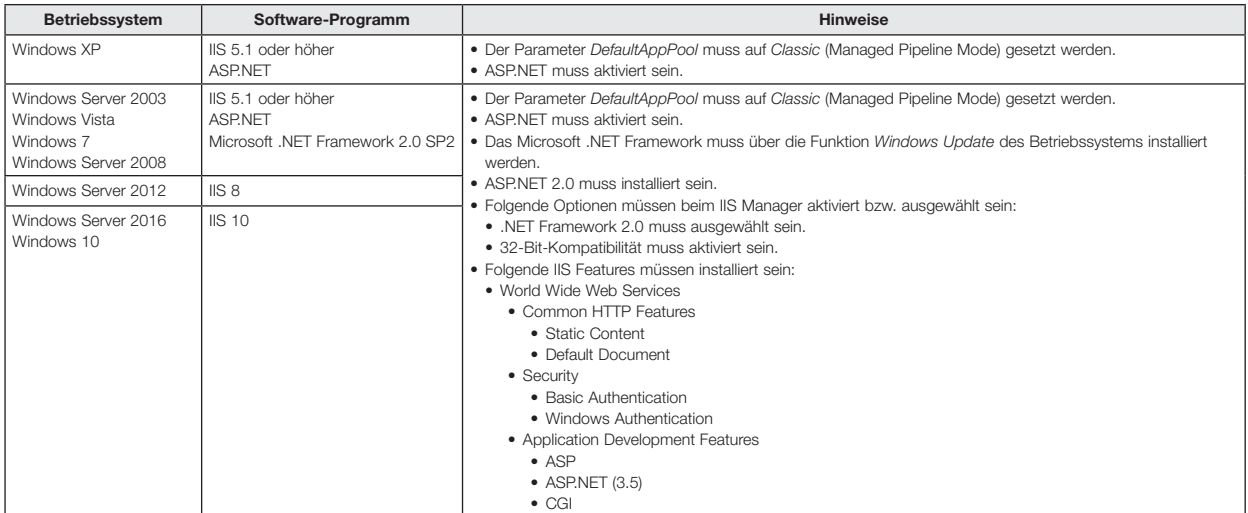

Für die einzelnen Produkte von LITENET SOFTWARE only stehen separate Installationsprogramme zur Verfügung.

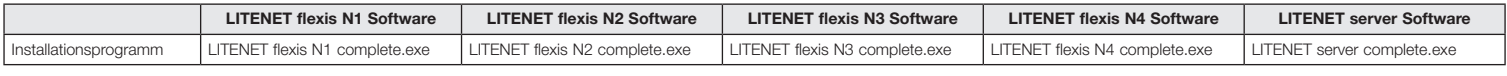

## **LITENET SOFTWARE only installieren**

Voraussetzungen:<br>– Windows 10, Windows Server 2012 und Windows Server 2016: Installation des speziellen SQL Server 2016 für LITENET wurde durchgeführt.<br>– Installationsprogramm wurde auf die Systempartition des Rechners kop

- Installationsprogramm doppelklicken.
- Sprache (Deutsch oder Englisch) wählen.
- Dialogfenster mit **OK** bestätigen. Setup-Assistent erscheint.

• Eingabeaufforderungen des Setup-Assistenten folgen.

LITENET SOFTWARE only wird installiert. LITENET-Symbol wird im Startmenü und auf dem Desktop angelegt.

Während der Installation von LITENET SOFTWARE only werden zusätzlich folgende Software-Programme installiert.

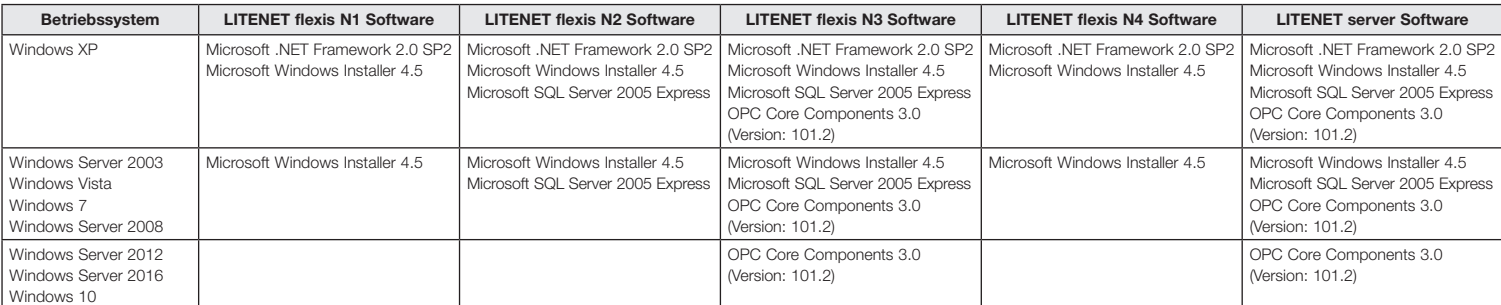

**Hinweise**

• Der Installationsvorgang kann bis zu 20 Minuten dauern.<br>• Möglicherweise wird der Rechner während des Installationsvorgangs neu gestartet. Nach dem Neustart und nach dem erneuten Wählen der Sprache wird der Installations

#### Lizenzierung

Die Software-Produkte von LITENET SOFTWARE only werden mit einer Testlizenz ausgeliefert. Beim ersten Start des Software-Produkts beginnt die Testzeit von 60 Tagen, während der der volle Funktionsumfang genutzt werden kann. Um das Software-Produkt auch nach Ablauf der Testzeit nutzen zu können, muss es lizenziert werden.

#### **Hinweise**

• Zu den detaillierten Lizenzbestimmungen verweisen wir auf den Endbenutzer-Lizenzvertrag für Zumtobel Software-Produkte.<br>• Die in diesem Dokument erwähnten Software- und Hardware-Bezeichnungen sind eingetragene Marken und

 $\binom{2}{n}$ 

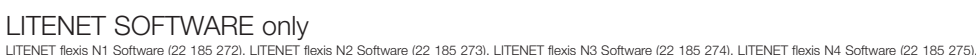

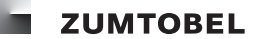

## Application area

Software products that form part of a Zumtobel lighting management system and are installed on computers within a LITENET system.

LITENET server Software (22 185 276)

#### Minimum requirements Hardware

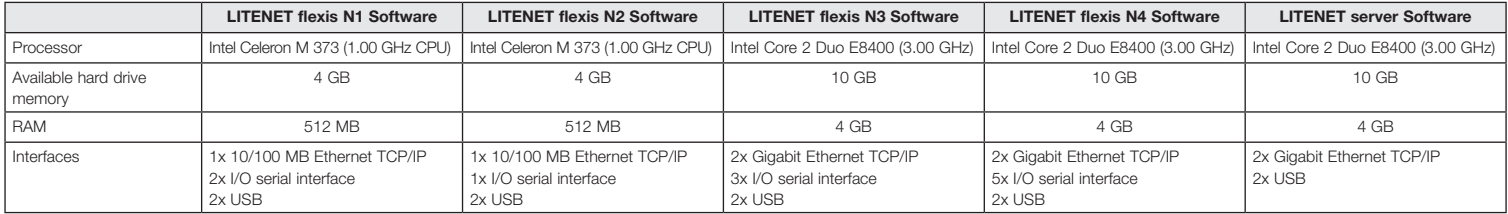

#### Operating systems supported

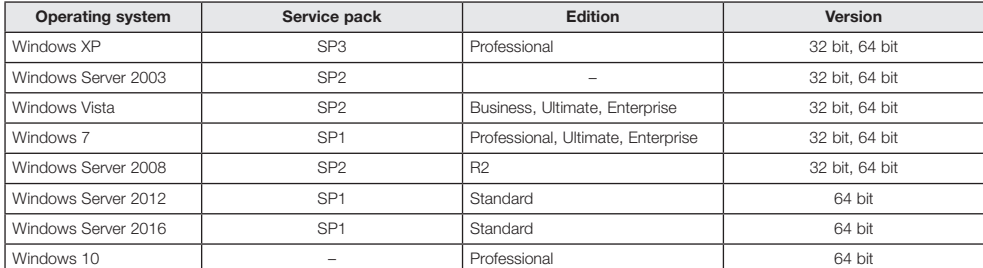

### Installation

**Software requirements** The following software programs must be installed prior to the installation of LITENET SOFTWARE only products.

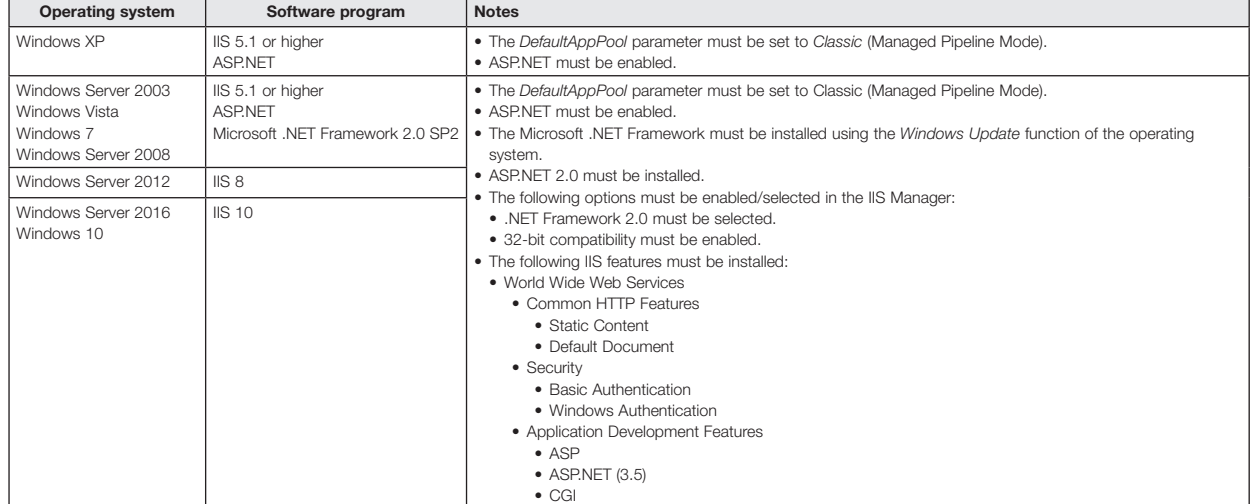

There are separate installation programs available for the individual LITENET SOFTWARE only products.

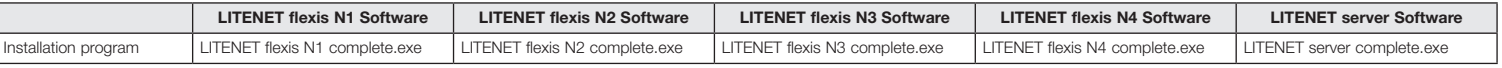

#### **Installing LITENET SOFTWARE only products**

Requirements:<br>– Windows 10, Windows Server 2012 and Windows Server 2016: Installation of the specific SQL Server 2016 for LITENET has been carried out.<br>– The installation program was copied to a computer system partition.<br>

• Double-click on the installation program.<br>• Double-click on the installation program.<br>• Select the required language (German or English).

• Confirm the pop-up window by clicking **OK**. The setup wizard will appear.

• Follow the setup wizard steps.

The LITENET SOFTWARE only products will be installed. The LITENET icon will be installed in the Start menu and on the desktop.

During the installation of LITENET SOFTWARE only products, the following software programs will also be installed.

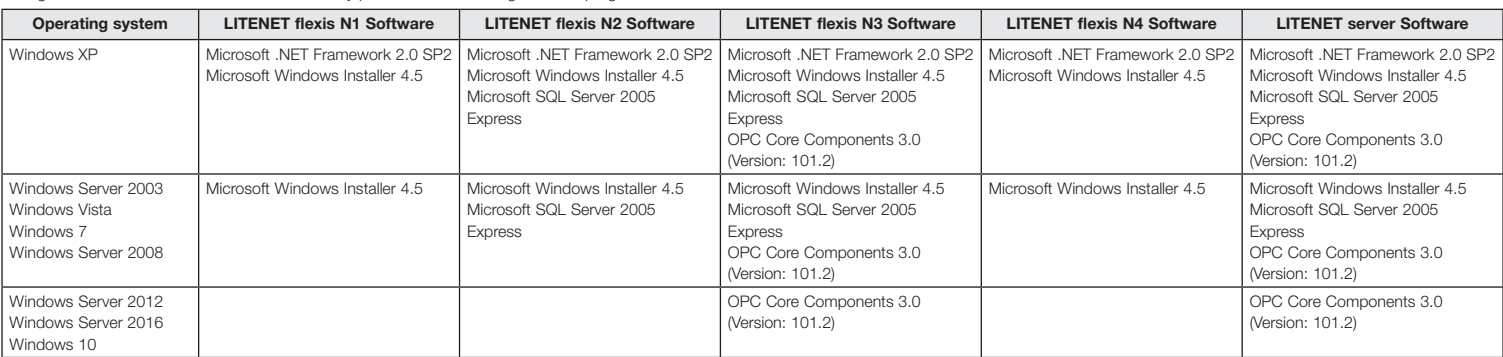

#### **Notes**

• The installation process can last up to 20 minutes.

• The computer may need to be restarted as part of the process. Once the computer has restarted and the required language has been reselected, the installation process will continue automatically.

## Licensing

LITENET SOFTWARE only products are supplied with a test licence. The 60-day test period is activated the first time that the product is started up. During this time, users have access to the full software functions. A licence must be obtained in order to use the software product after the end of the test period.

#### **Notes**

• Details of the licensing requirements can be found in the end user licence agreement for Zumtobel software products

• The software and hardware names mentioned in this document are registered trademarks and as such are protected under legal provisions.

 $(r)$ 

INSTALLATION LITENET SOFTWARE only<br>LITENET flexis N1 Software (22 185 272), LITENET flexis N2 Software (22 185 273), LITENET flexis N3 Software (22 185 274), LITENET flexis N4 Software (22 185 275), LITENET server Software (22 185 276)

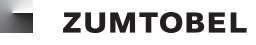

## Domaine d'application

Produits logiciels, composants d'un système de gestion de la lumière Zumtobel, et installés sur des ordinateurs existants dans une installation LITENET.

#### Conditions minimales requises Matériel

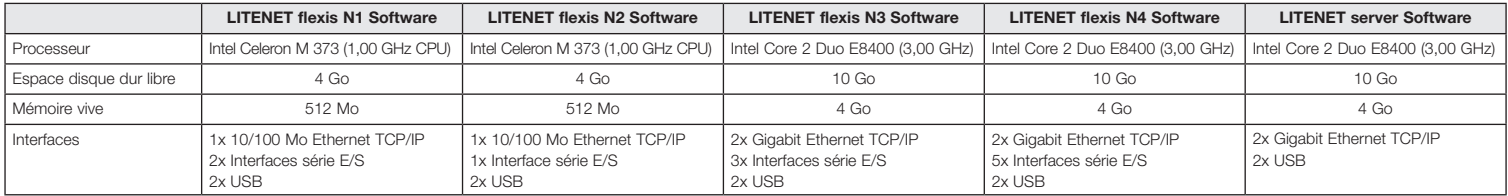

## Systèmes d'exploitation compatibles

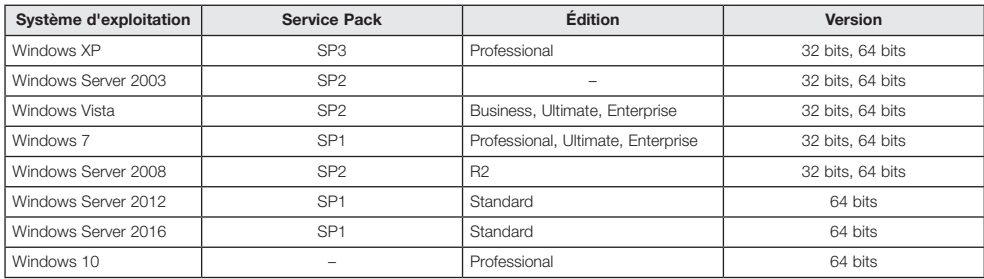

#### Installation

#### **Logiciels requis**

Les logiciels suivants doivent être installés avant l'installation des produits LITENET SOFTWARE only.

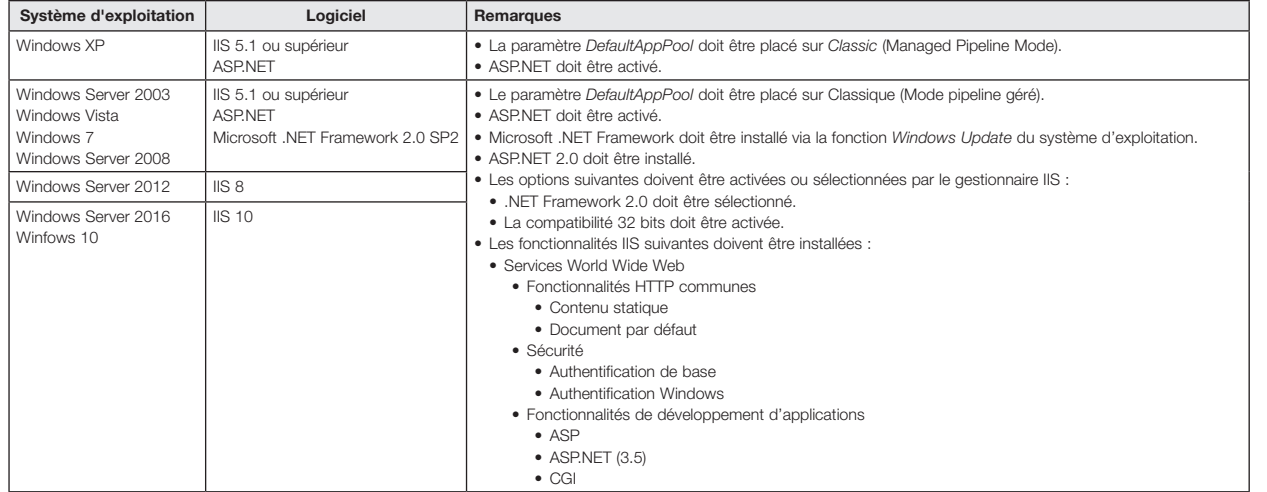

Des programmes d'installation séparés sont disponibles pour les différents produits de LITENET SOFTWARE only.

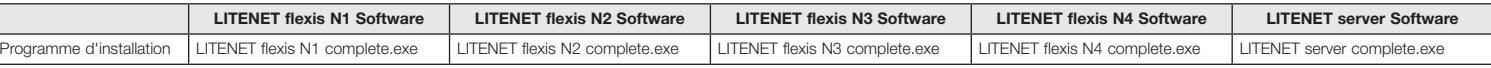

#### **Installer LITENET SOFTWARE only**

ſ

Conditions préalables : – Windows 10, Windows Server 2012 et Windows Server 2016 : l'installation du SQL Server 2016 spécifique pour LITENET a été effectuée.

– Le programme d'installation a été copié sur une partition système de l'ordinateur. • Effectuer un double clic sur le programme d'installation.

• Sélectionner la langue (allemand ou anglais).

• Confirmer la boîte de dialogue avec **OK**.

L'assistant d'installation s'affiche.

• Suivre les instructions de l'assistant d'installation.

LITENET SOFTWARE only est installé.

L'icone LITENET est créée dans le menu de démarrage et sur le bureau.

# Les logiciels suivants sont également installés durant l'installation de LITENET SOFTWARE only.

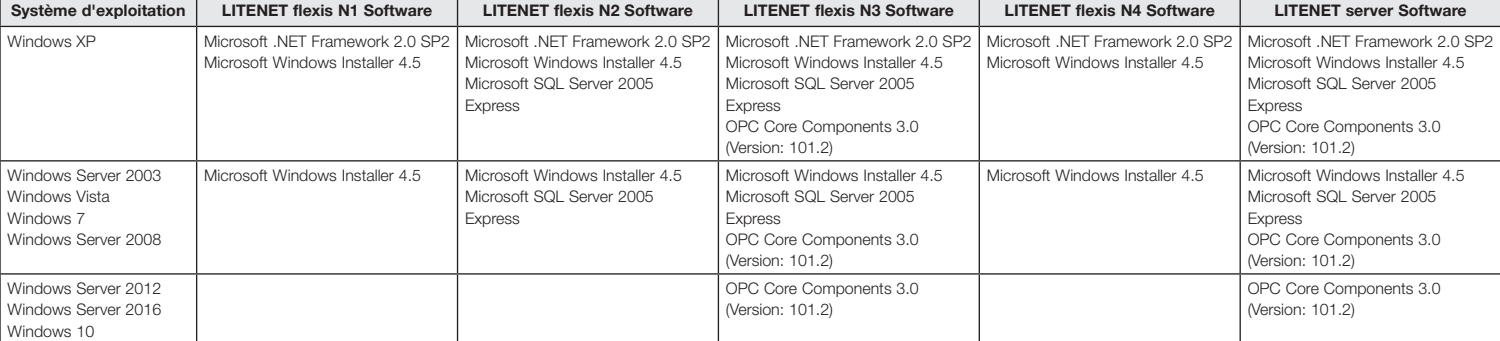

**Remarques**

• La procédure d'installation peut durer jusqu'à 20 minutes.

• Il est possible que l'ordinateur soit redémarré durant la procédure d'installation. Après le redémarrage et une nouvelle sélection de la langue, la procédure d'installation reprend automatiquement.

## Enregistrement de licence

Les produits logiciels de LITENET SOFTWARE only sont livrés avec une licence test. La durée du test de 60 jours, pendant lesquels toutes les fonctions peuvent être utilisées, commence lors du premier démarrage<br>du produit l

**Remarques**

• Pour des clauses de licence détaillées, veuillez consulter le Contrat de Licence Utilisateur Final de produits logiciels Zumtobel.

• Les désignations de logiciel et de matériel figurant dans ce document sont des marques déposées et, en tant que telles, sont soumises à des prescriptions légales.

INSTALLAZIONE LITENET SOFTWARE only<br>LITENET fiexis N1 Software (22 185 272), LITENET fiexis N2 Software (22 185 273), LITENET fiexis N3 Software (22 185 274), LITENET fiexis N4 Software (22 185 275),<br>LITENET server Softwar

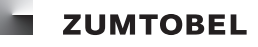

# Campo d'impiego

 $(i)$ 

I prodotti software fanno parte di un sistema di gestione delle luci Zumtobel e vengono installati su computer presenti in un impianto LITENET.

## Requisiti minimi Hardware

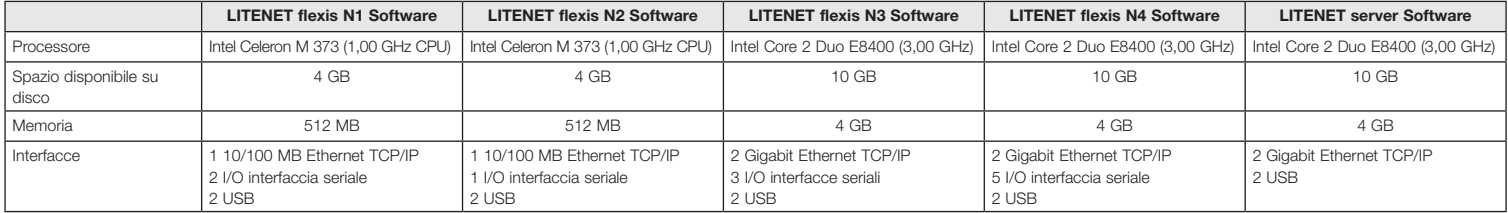

## Sistemi operativi supportati

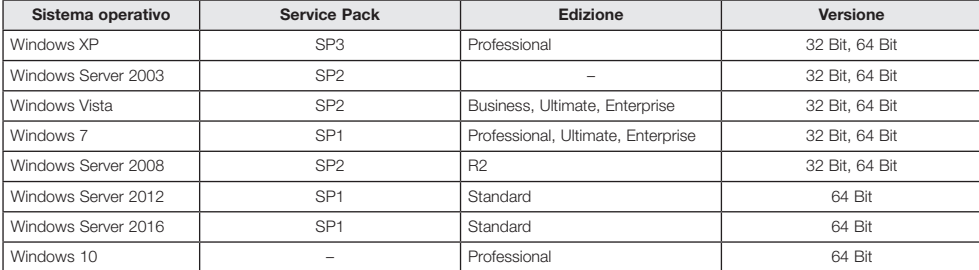

## Installazione

**Requisiti software**<br>Prima di installare i prodotti LITENET SOFTWARE only è necessario installare i seguenti programmi software.

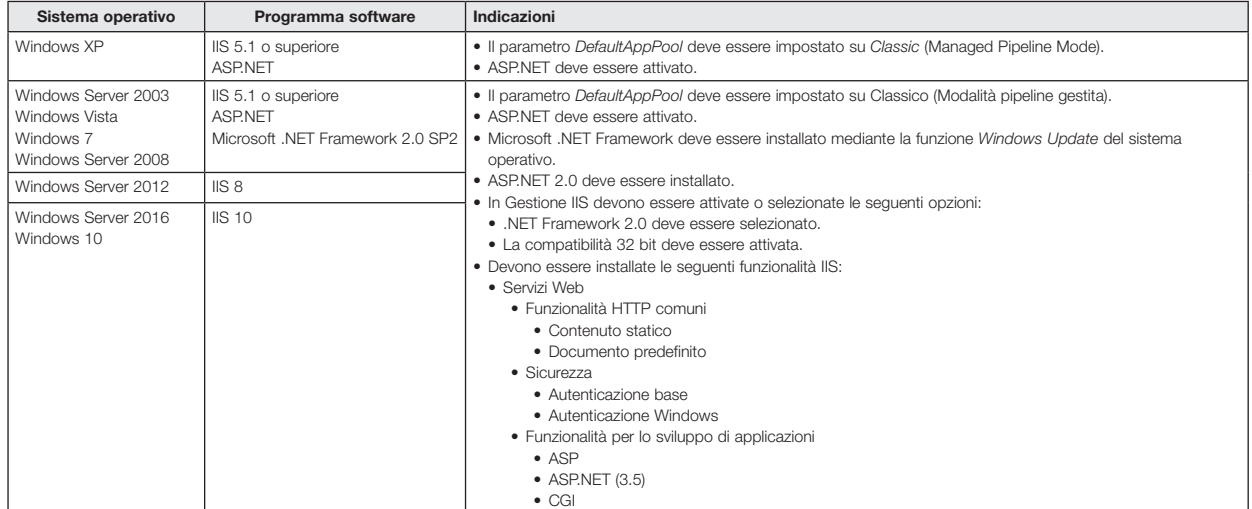

Per i singoli prodotti LITENET SOFTWARE only sono disponibili programmi di installazione separati.

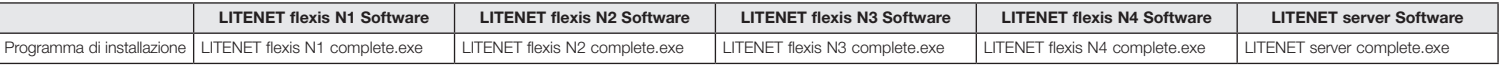

#### **Installazione di LITENET SOFTWARE only**

Condizioni preliminari:<br>– Windows 10, Windows Server 2012 e Windows Server 2016: SQL Server 2016 specifico per LITENET installato.<br>– Programma di installazione copiato sulla partizione di sistema del computer.

• Fare doppio clic sul programma di installazione. • Selezionare la lingua (tedesco o inglese).

• Confermare la finestra di dialogo con **OK**.

Viene visualizzata l'installazione guidata.

• Seguire le richieste visualizzate durante l'installazione guidata. LITENET SOFTWARE only viene installato

L'icona LITENET viene creata nel menu Start e sul desktop.

Durante l'installazione di LITENET SOFTWARE only vengono inoltre installati i seguenti programmi software.

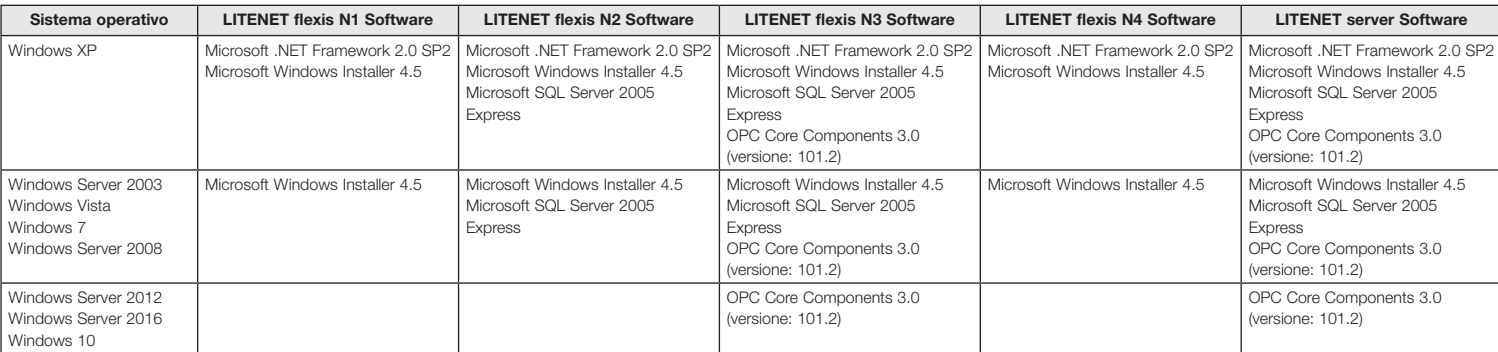

#### **Indicazioni**

• La procedura di installazione potrebbe durare fino a 20 minuti.<br>• Probabilmente durante la procedura di installazione il computer verrà riavviato. In seguito al riavvio e dopo avere nuovamente selezionato la lingua, la p

#### Licenza

I prodotti LITENET SOFTWARE only vengono forniti con una licenza di prova. La licenza di prova inizia con il primo avvio del prodotto software e dura 60 giorni, durante i quali è possibile utilizzare tutte le funzioni senza limitazioni. Per poter utilizzare il prodotto software anche dopo la scadenza del periodo di prova occorre disporre di una licenza.

#### **Indicazioni**

• Per le condizioni di licenza dettagliate consultare il Contratto di licenza dell'utente finale per prodotti software Zumtobel.

• Le definizioni relative a software e hardware menzionate in questo documento sono marchi registrati e sono pertanto soggette alle disposizioni legislative.

es

## INSTALACIÓN LITENET SOFTWARE only

LITENET flexis N1 Software (22 185 272), LITENET flexis N2 Software (22 185 273), LITENET flexis N3 Software (22 185 274), LITENET flexis N4 Software (22 185 275), LITENET server Software (22 185 276)

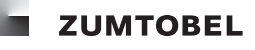

## Ámbito de aplicación

Productos de software que formen parte de un sistema de gestión lumínica Zumtobel y que estén instalados en ordenadores presentes en una instalación LITENET.

## Requisitos mínimos de hardware

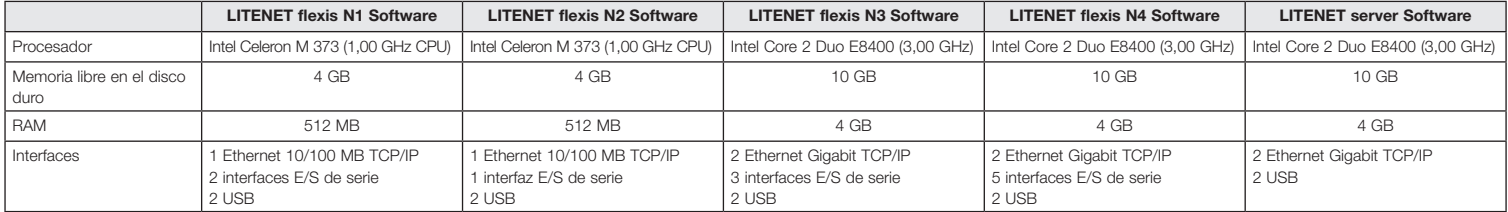

#### Sistemas operativos compatibles

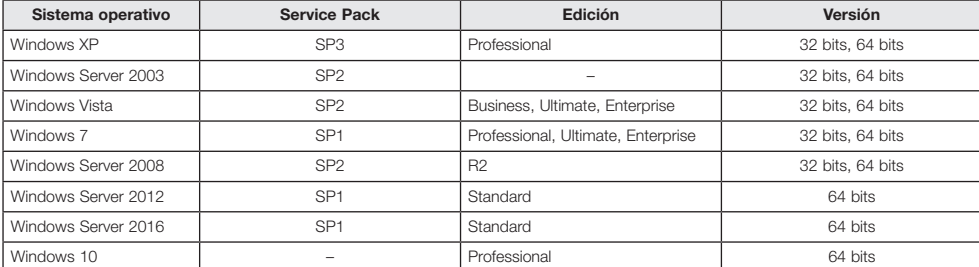

### Instalación

**Requisitos de software** Antes de instalar los productos de LITENET SOFTWARE only, deben instalarse los siguientes programas:

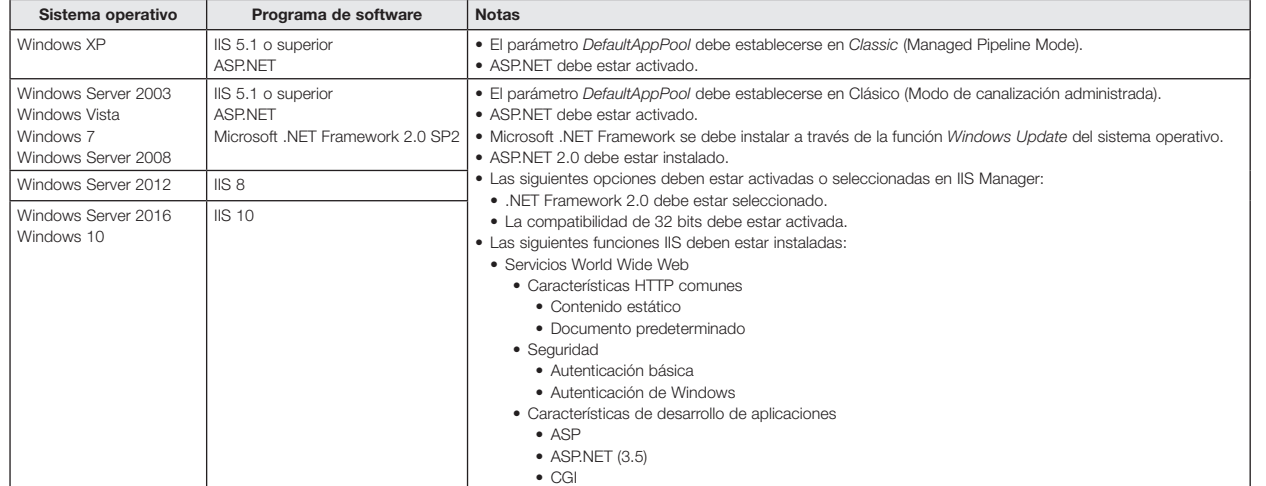

### Hay disponibles programas de instalación independientes para los distintos productos LITENET SOFTWARE only.

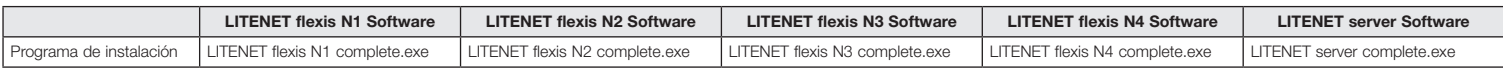

#### **Instalar LITENET SOFTWARE only**

Requisitos:

– Windows 10, Windows Server 2012 y Windows Server 2016: llevar a cabo la instalación del servidor especial SQL Server 2016 para LITENET.<br>– Copiar el programa de instalación en una partición del sistema del ordenador.<br>• H

- 
- 
- Seleccionar el idioma (alemán o inglés). Confirmar la ventana de diálogo con la opción **OK**.
- Aparece el asistente de instalación.

• Introducir los datos que solicite el asistente de instalación. LITENET SOFTWARE only se instala.

El icono LITENET se crea en el menú de inicio y en el escritorio.

Durante la instalación de LITENET SOFTWARE only, se instalan además los siguientes programas de software:

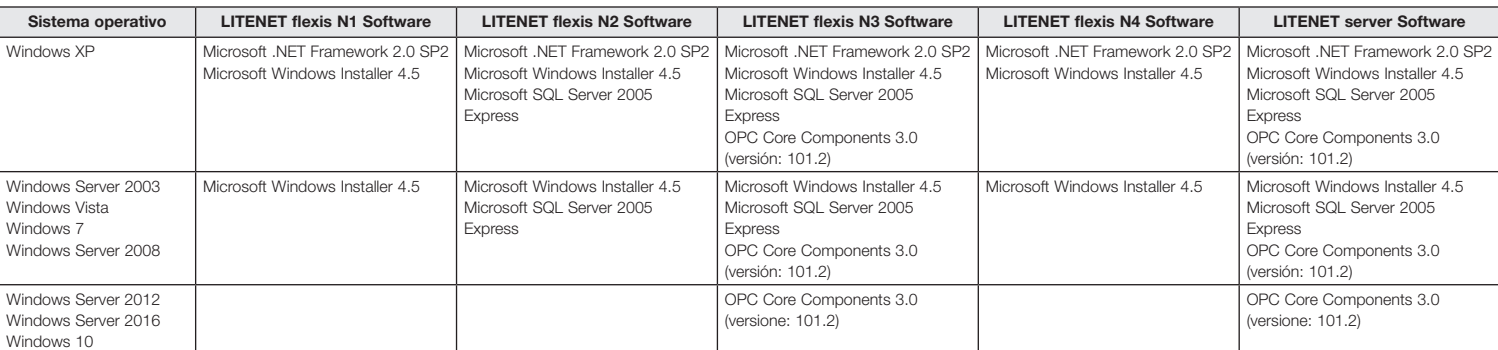

#### **Notas**

• El proceso de instalación puede durar hasta 20 minutos.

• Es posible que el ordenador se reinicie durante la instalación. Después de reiniciarse y de seleccionar el idioma, el procedimiento de instalación se reanuda automáticamente.

#### Licenciamiento

Los productos de software de LITENET SOFTWARE only se suministran con una licencia de prueba. Al iniciar por primera vez el producto de software, se inicia el periodo de prueba de 60 días. Durante este tiempo<br>se pueden uti

#### **Notas**

• Para consultar las condiciones detalladas de la licencia, remítase al contrato de licencia para usuarios finales de productos de software de Zumtobel. • Las denominaciones de software y hardware citadas en este documento son marcas registradas y, como tales, están sujetas a las disposiciones legales.

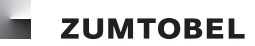

# $(n)$

## Toepassing

Softwareproducten die deel uitmaken van een Zumtobel-lichtbeheersysteem en zijn geïnstalleerd op computers die tot een LITENET-installatie behoren.

### Minimale vereisten hardware

LITENET server Software (22 185 276)

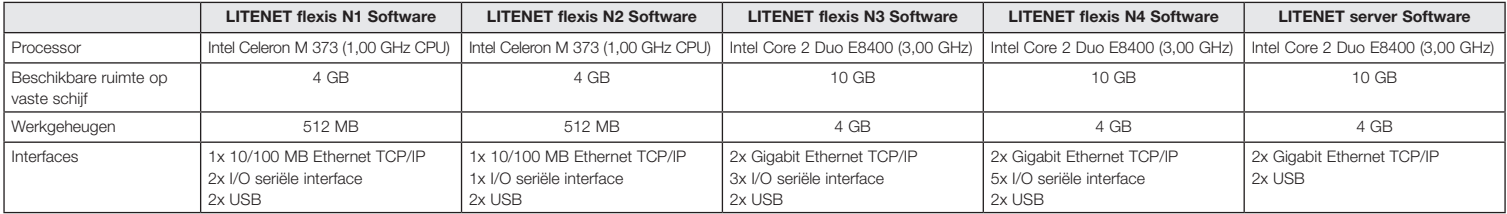

LITENET flexis N1 Software (22 185 272), LITENET flexis N2 Software (22 185 273), LITENET flexis N3 Software (22 185 274), LITENET flexis N4 Software (22 185 275),

#### Ondersteunde besturingssystemen

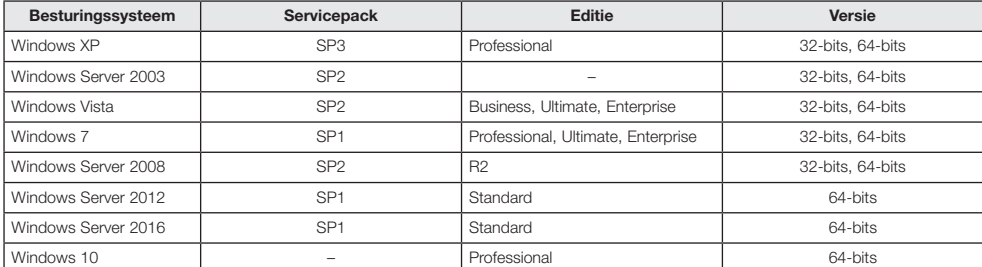

#### Installatie

**Vereiste software**<br>Vóór de installatie van een LITENET SOFTWARE only-product moet de volgende software op de computer zijn geïnstalleerd.

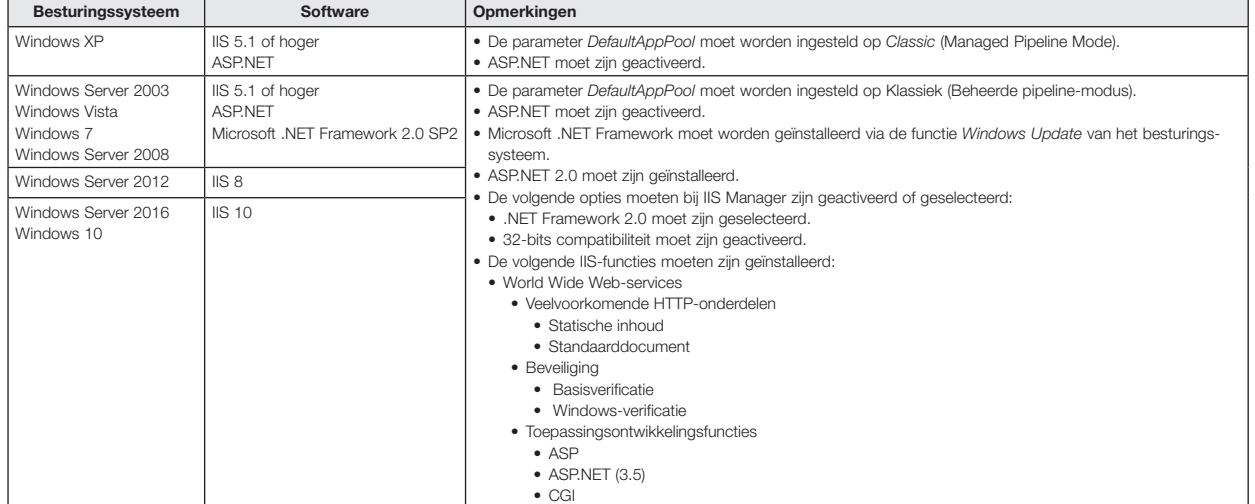

Voor de individuele LITENET SOFTWARE only-producten zijn afzonderlijke installatieprogramma's beschikbaar.

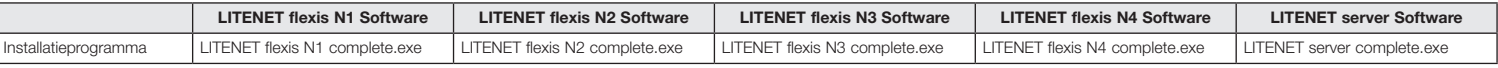

#### **LITENET SOFTWARE only installeren**

Voorwaarden:<br>– Windows 10, Windows Server 2012 en Windows Server 2016: de speciale component SQL Server 2016 voor LITENET is geïnstalleerd.<br>– Het installatieprogramma is naar de systeempartitie van de computer gekopieerd.

• Dubbelklik op het installatieprogramma. • Selecteer de taal (Duits of Engels).

• Klik in het dialoogvenster op **OK**. De configuratieassistent wordt weergegeven.

• Volg de aanwijzingen van de configuratieassistent. LITENET SOFTWARE only wordt geïnstalleerd.

Het LITENET-pictogram wordt in het menu Start en op het bureaublad weergegeven.

Tijdens het installeren van LITENET SOFTWARE only wordt ook de volgende aanvullende software geïnstalleerd.

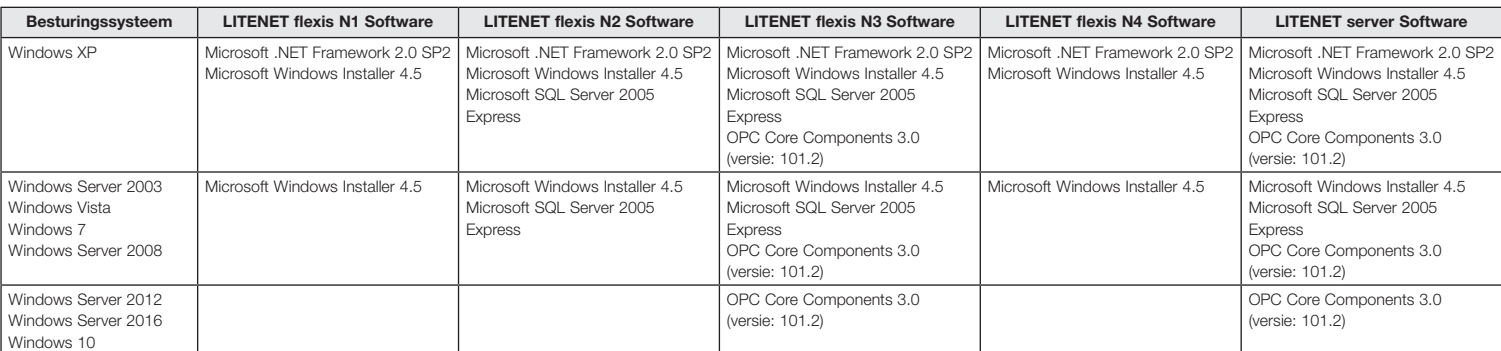

#### **Opmerkingen**

• De installatie kan enige tijd (maximaal 20 minuten) duren.<br>• Mogelijk wordt de computer tijdens het installatieproces opnieuw opgestart. Na het opnieuw opstarten en nadat u opnieuw de taal hebt geselecteerd, wordt het in

## Licentie

LITENET SOFTWARE only-softwareproducten worden standaard geleverd met een proeflicentie. De proefperiode van 60 dagen begint zodra u de software voor het eerst start. Tijdens de proefperiode kunt u profiteren van de volledige functionaliteit van het product. Om ook na afloop van de proefperiode gebruik te kunnen blijven maken van de software, moet u een licentie aanschaffen.

#### **Opmerkingen**

• Voor gedetailleerde informatie over de licentievoorwaarden raadpleegt u de Licentieovereenkomst voor eindgebruikers voor Zumtobel-softwareproducten.<br>• De in dit document genoemde namen van software- en hardwareproducten